# Big Data architektúrák és elemző módszerek Gyakorlat

Gombos Gergő

## Elérhetőségek

• Gyak.vez: Dr. Gombos Gergő

• honlap: http://ggombos.web.elte.hu

• email: ggombos@inf.elte.hu

• szoba: D. 2-503

## Tematika

- Architektúra ismeretek:
	- Hadoop / MapReduce
	- HDFS
	- Spark
- Elemző módszerek
	- Python (pandas, sklearn, numpy)
	- Adatvizualizáció (matplotlib)
	- SparkML vs. SKLearn

### Követelmények

- Hadoop / MapReduce beadandó
- Spark ZH

– Spark Batch adatelemzés, adatfeldolgozás

• Python adatelemzés ZH

– Pandas, SKLearn, Adatvizualizáció

# Hadoop

- Nyílt forráskódú keretrendszer
- Lehetőséget ad nagy adathalmazok feldolgozására számítógép klaszterek használatával
- Fő részei
	- Hadoop Distributed File System (HDFS) elosztott fájlrendszer
	- MapReduce programozási modell
	- YARN erőforrás menedzser

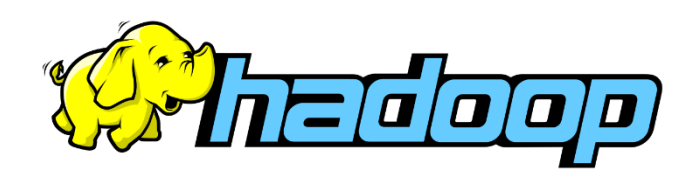

# Hadoop használata (1)

- Java telepítése (remélhetőleg már van): <https://www.oracle.com/java/technologies/downloads/#java8-windows>
- Hadoop bináris letöltése és kicsomagolása: <https://hadoop.apache.org/releases.html>

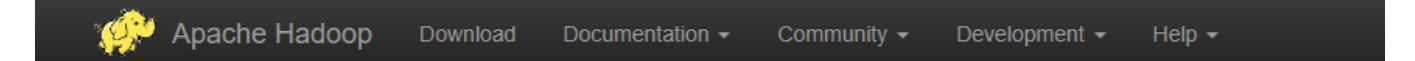

#### Download

Hadoop is released as source code tarballs with corresponding binary tarballs for convenience. The downloads are distributed via mirro using GPG or SHA-512.

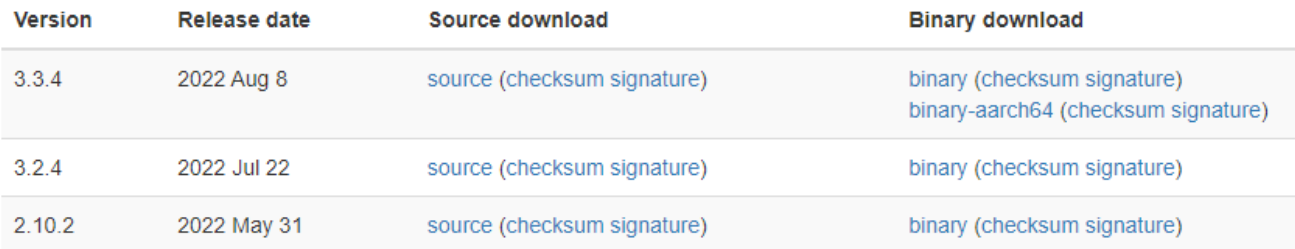

# Hadoop használata (2)

- Winutils fájlok letöltése és bemásolása a hadoop-3.2.4\bin mappába: <https://github.com/cdarlint/winutils>
	- wintils.exe
	- hadoop.dll

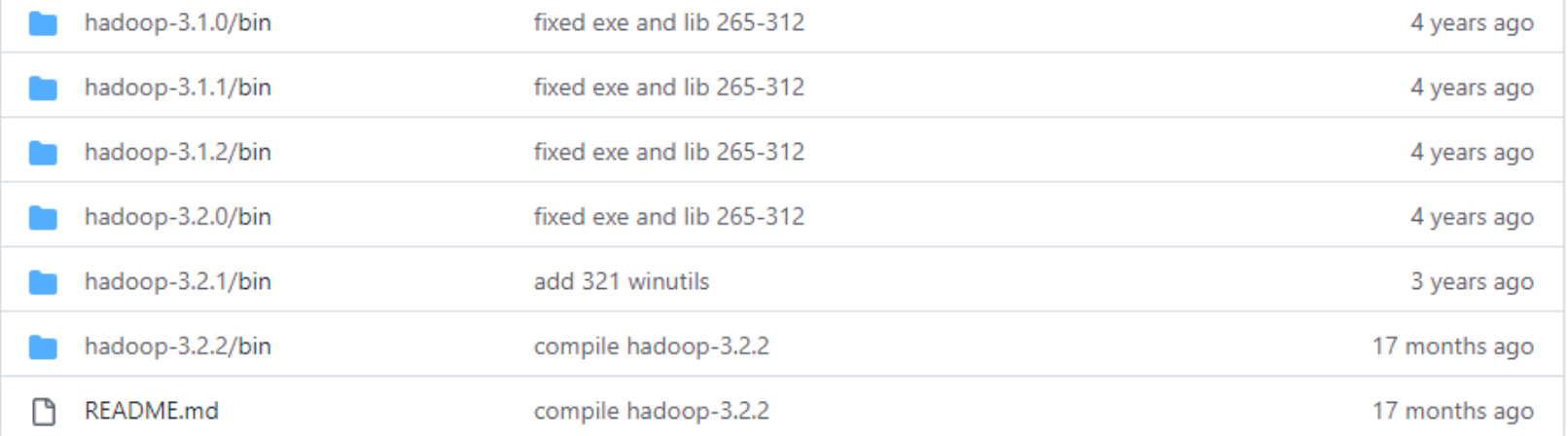

# Hadoop használata (3)

- Környezeti változók beállítása
	- HADOOP\_HOME a kicsomagolt hadoop mappa
	- Hozzáadás a Path-hez: %HADOOP\_HOME%\bin

#### Hadoop telepítése - Windows

#### • Környezeti változók beállítása

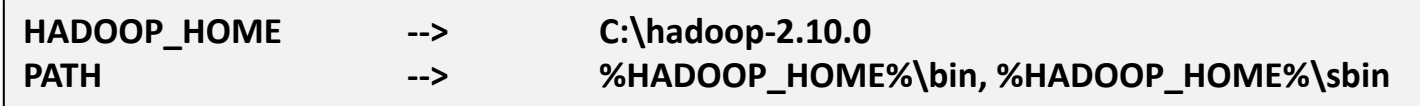

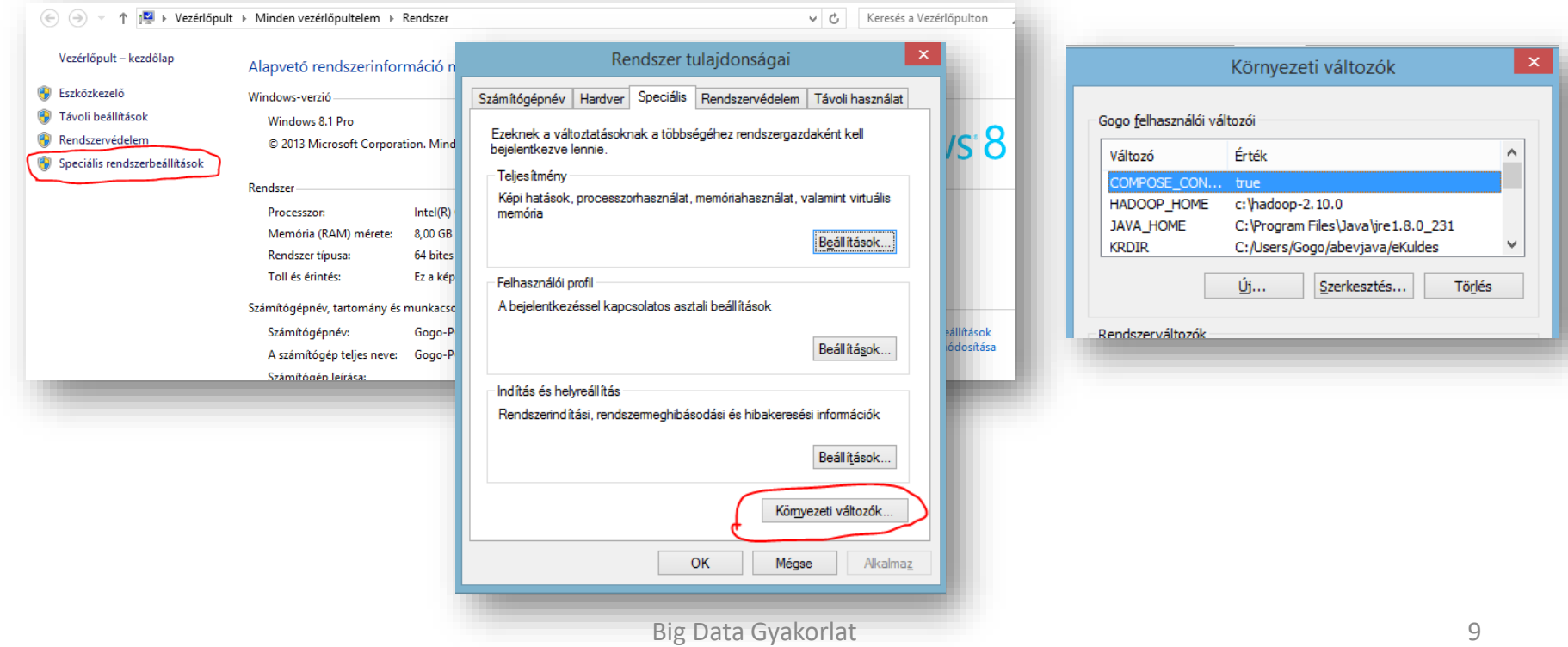

# Fejlesztő környezet kialakítása

- 1. Szükséges: Eclipse letöltése
	- Eddig minden verzióval működött
	- https://www.eclipse.org/downloads/
- 2. hadoop-eclipse-plugin-2.6.0.jar
	- bemásolni a eclipse/dropins mappába, régebbi eclipseknél a eclipse/plugins mappába
	- [http://ggombos.web.elte.hu/oktatas/BigDataArchitekturaEsElemzo/GY](http://ggombos.web.elte.hu/oktatas/BigDataArchitekturaEsElemzo/GY/gyak1/) /gyak1/
- 3. Eclipse elindítása

#### Nézet beállítása

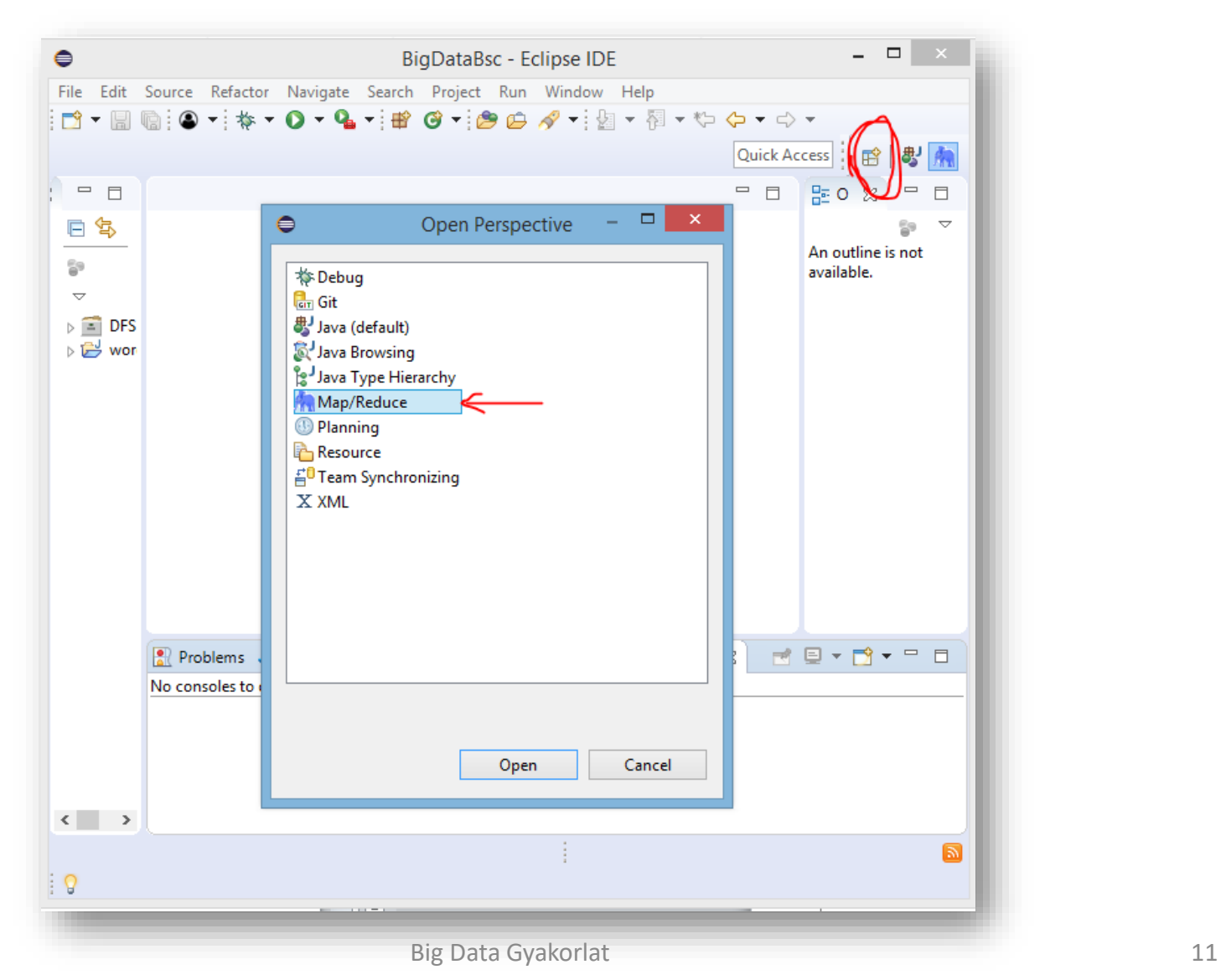

### Futtatás Eclipse-ből

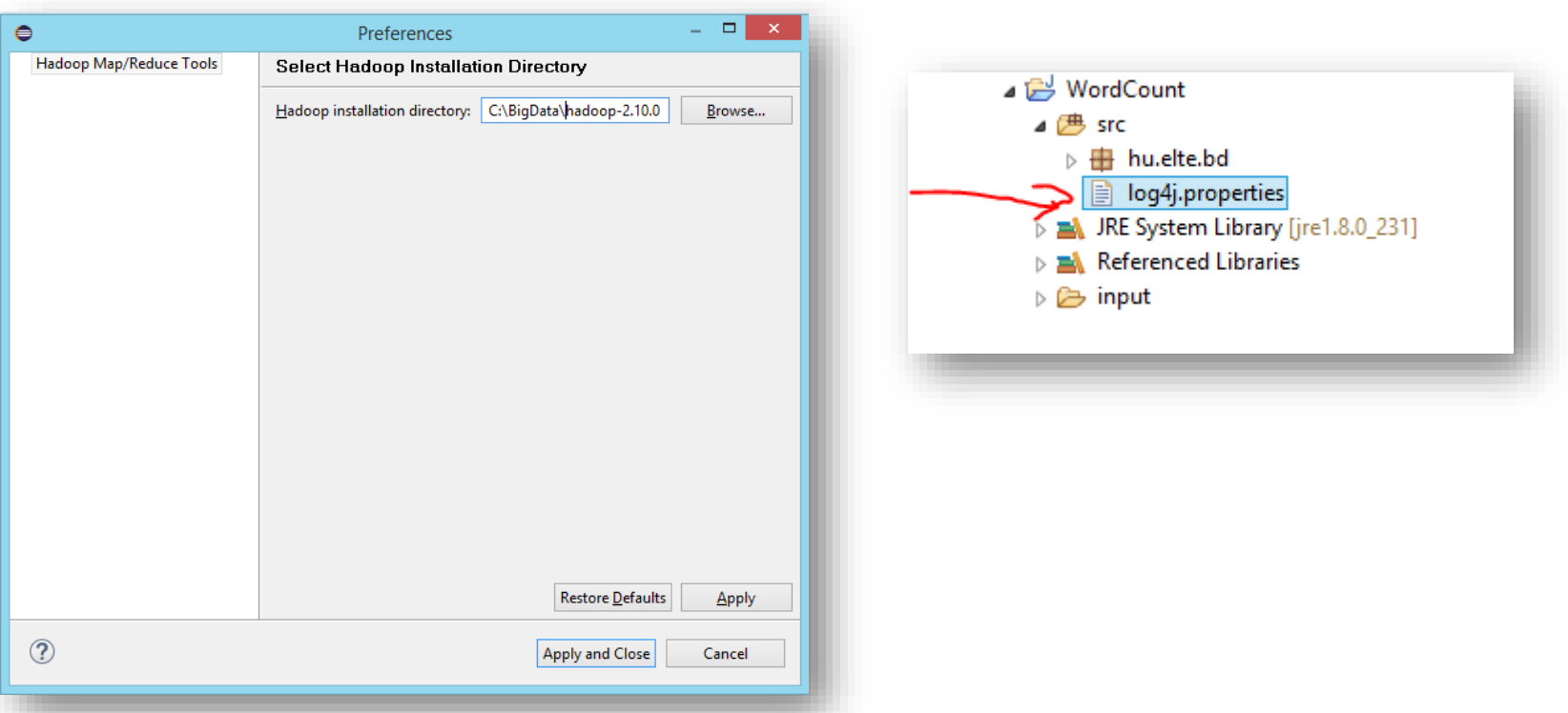

log4j.rootLogger=info,stdout

log4j.appender.stdout=org.apache.log4j.ConsoleAppender

log4j.appender.stdout.layout=org.apache.log4j.PatternLayout

# Pattern to output the caller's file name and line number.

log4j.appender.stdout.layout.ConversionPattern=%5p [%t] (%c:%L) %d{yyyy-MM-dd HH:mm:ss,SSS} ---- %m%n

### MapReduce projekt létrehozása

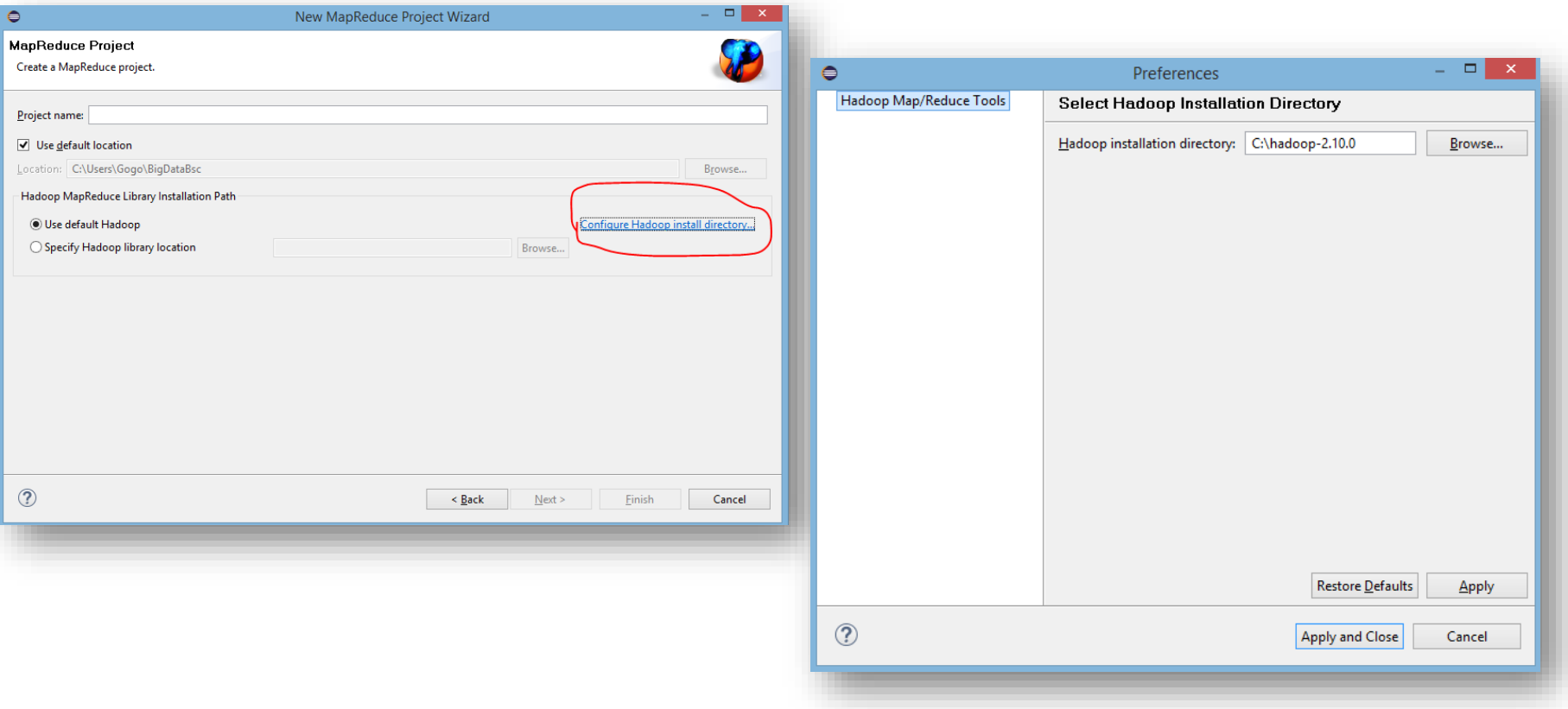

#### MapReduce osztályok

• FONTOS!!! Ne Mapper és Reducer-nek nevezzétek az osztályokat, mert a Hadoopnak van saját Mapper és Reducer osztályat és azt fogja használni!

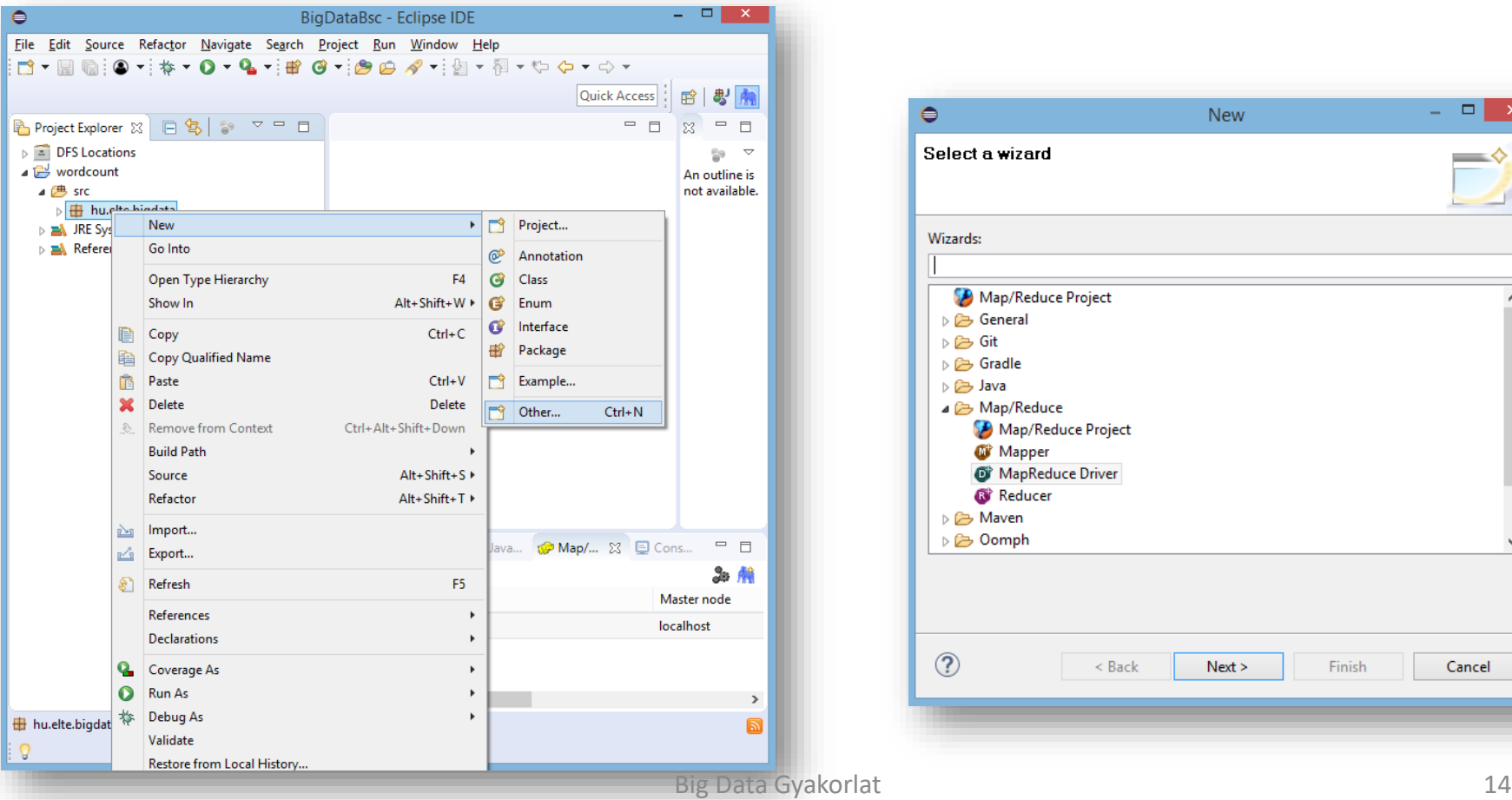

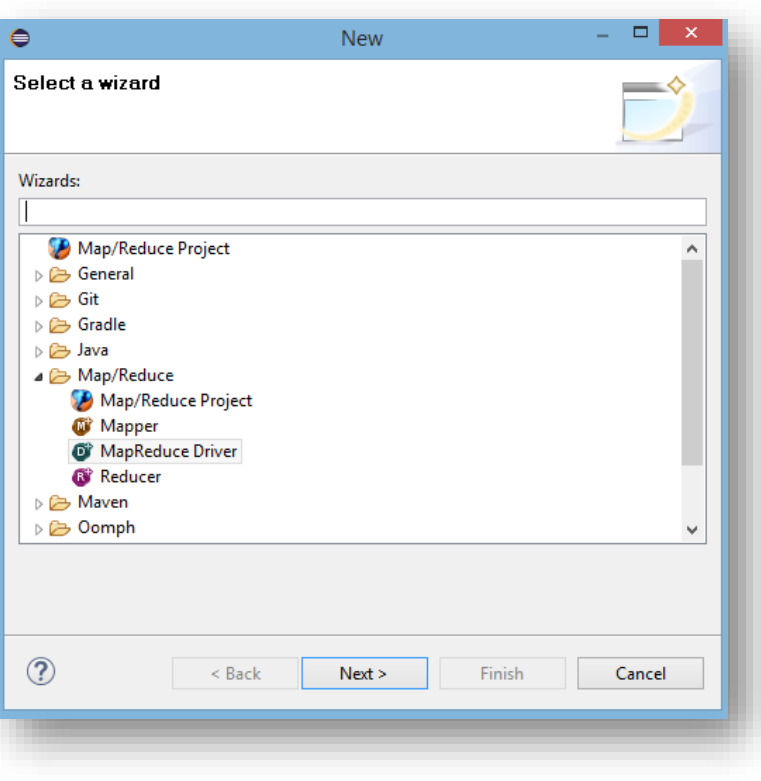

#### Word Count

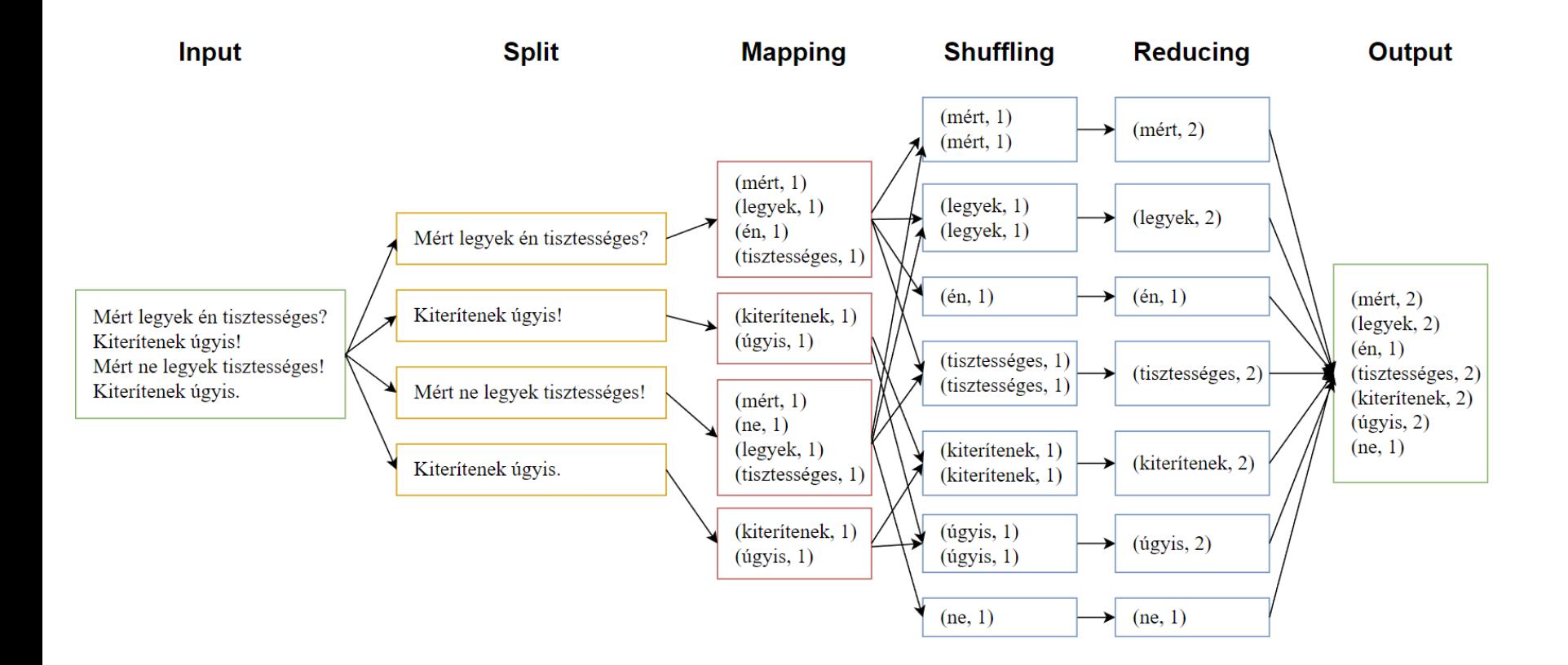

#### Köszönöm a Figyelmet!